# Risoluzione dei problemi di incoerenza di vPC sugli switch NX-OS

## Sommario

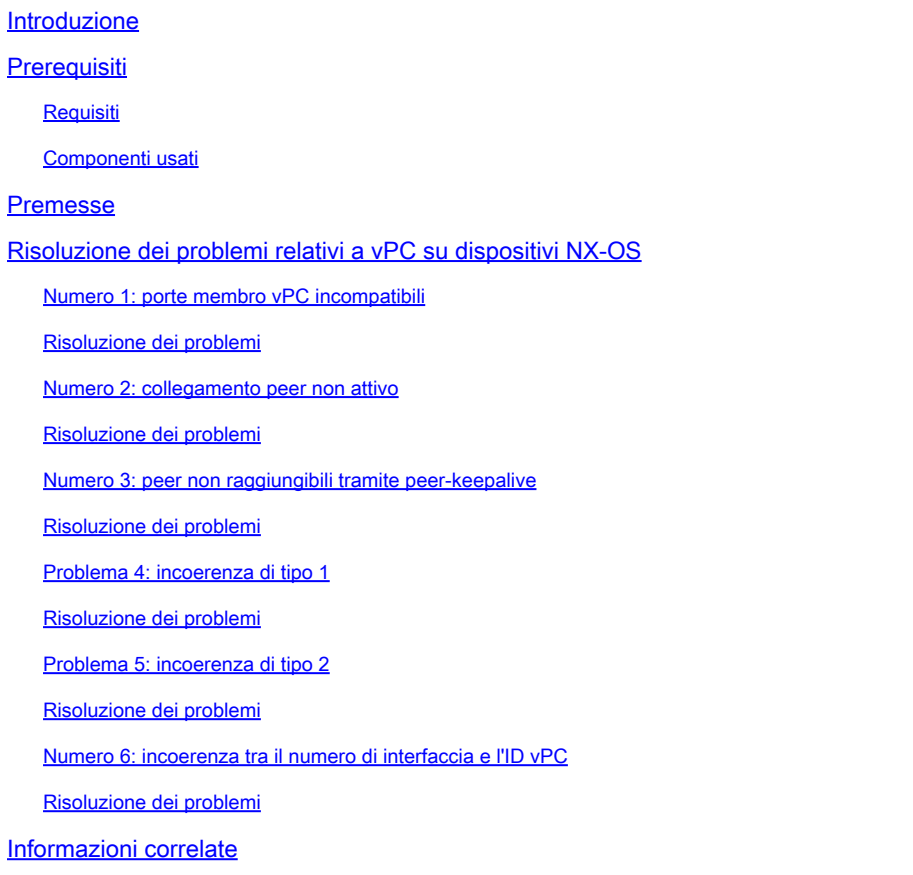

## Introduzione

In questo documento vengono descritti i problemi di incoerenza comunemente riscontrati relativi al canale della porta virtuale (vPC) e le procedure per risolverli.

## **Prerequisiti**

### **Requisiti**

Nessun requisito specifico previsto per questo documento.

### Componenti usati

Il documento può essere consultato per tutte le versioni software o hardware.

Le informazioni discusse in questo documento fanno riferimento a dispositivi usati in uno specifico ambiente di emulazione. Su tutti i dispositivi menzionati nel documento la configurazione è stata ripristinata ai valori predefiniti. Se la rete è operativa, valutare attentamente eventuali conseguenze derivanti dall'uso dei comandi.

## Premesse

Un vPC consente ai collegamenti fisicamente collegati a due switch diversi di apparire come un singolo canale porta da un terzo dispositivo.

## Risoluzione dei problemi relativi a vPC su dispositivi NX-OS

Controllare l'output di show vpc brief e verificare se vi sono problemi di compatibilità in una delle porte membro vPC.

Utilizzare i comandi elencati per verificare l'incoerenza vPC specifica:

**show vpc consistency-parameters global**

show vpc consistency-parameters interface Ethernet x/y

**show vpc consistency-parameters vlans**

show vpc consistency-parameters vpc *vpc-id*

### Numero 1: porte membro vPC incompatibili

Verificare se vi sono problemi di compatibilità tra le porte membro vPC, come indicato in ` show vpc `

In caso di problemi, viene segnalato come "Verifica compatibilità non riuscita", come mostrato in questo output

<#root>

**`show vpc`**

Legend: (\*) - local vPC is down, forwarding via vPC peer-link vPC domain id : 1 Peer status : peer adjacency formed ok vPC keep-alive status : peer is alive Configuration consistency status : success Per-vlan consistency status : success Type-2 consistency status : success vPC role : secondary Number of vPCs configured : 18 Peer Gateway : Enabled Dual-active excluded VLANs : - Graceful Consistency Check : Enabled Auto-recovery status : Enabled, timer is off.(timeout = 240s) Delay-restore status : Timer is off.(timeout = 50s) Delay-restore SVI status : Timer is off.(timeout = 10s) vPC Peer-link status -------------------------------------------------------------------- id Port Status Active vlans -- ---- ------ -------------------------------------------------- 1 Po100 up 1,5,10,118,121-132,150,160,253 vPC status --------------------------------------------------------------------- id Port Status Consistency Reason Active vlans -- ---- ------ ----------- ------ ------------ 1 Po1 up success success 1,5,10,118, 121-132,150 **2 Po2 down\* failed Compatibility check failed - <--- for speed**

#### <#root>

**`show vpc consistency-parameters vpc 2`**

#### Legend:

Type 1 : vPC will be suspended in case of mismatch

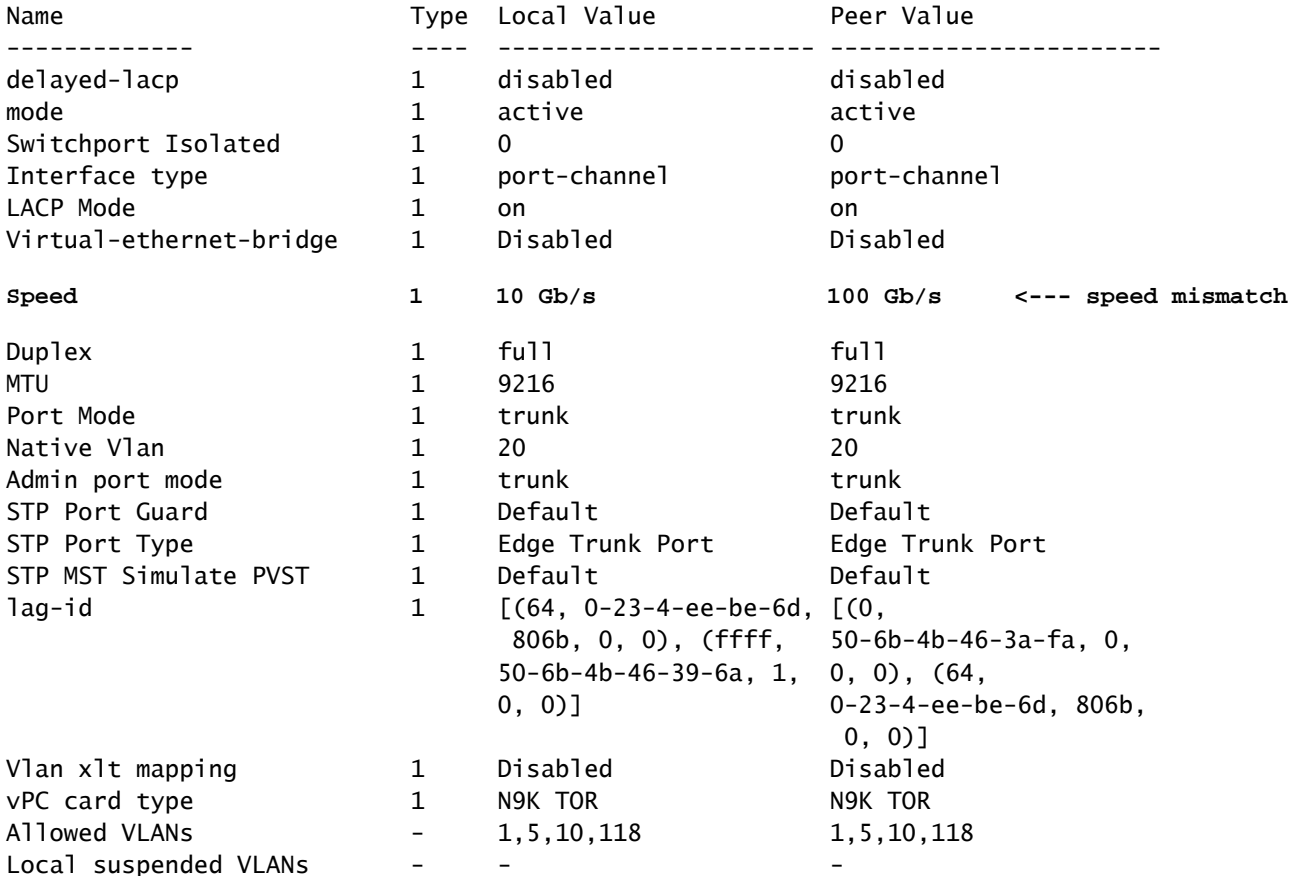

Risoluzione dei problemi

- Verificare che le interfacce vPC e il lato remoto (server/terzo switch) siano configurati con le stesse velocità. Utilizzo **show vpc consistency-parameters vpc vpc-id** per controllare la mancata corrispondenza della velocità con le interfacce vPC peer.
- Verificare inoltre che tutte le interfacce membro nel vPC siano configurate con le stesse velocità.

#### Numero 2: collegamento peer non attivo

Verifica se lo stato del peer è inattivo in show vpc

In caso di problemi con lo stato del collegamento peer, deve essere segnalato come "il collegamento peer è inattivo" in "Stato peer", come mostrato nell'output:

<#root> **`show vpc brief`** Legend: (\*) - local vPC is down, forwarding via vPC peer-link vPC domain id : 100 **Peer status : peer link is down <--- peer-link is down then vPC is down** vPC keep-alive status : peer is alive Configuration consistency status : success Per-vlan consistency status : success Type-2 consistency status : failed Type-2 inconsistency reason : SVI type-2 configuration incompatible vPC role 30 and 20 and 20 and 20 and 20 and 20 and 20 and 20 and 20 and 20 and 20 and 20 and 20 and 20 and 20 Number of vPCs configured : 1 Peer Gateway 3. The Second Second Second Second Second Second Second Second Second Second Second Second Second Second Second Second Second Second Second Second Second Second Second Second Second Second Second Second Second Dual-active excluded VLANs : - Graceful Consistency Check : Enabled Auto-recovery status : Disabled Delay-restore status : Timer is off.(timeout = 30s) Delay-restore SVI status : Timer is off.(timeout = 10s) Operational Layer3 Peer-router : Disabled Virtual-peerlink mode : Disabled vPC Peer-link status -------------------------------------------------------------------- id Port Status Active vlans -- ---- ------ ------------------------------------------------- 1 Po1 down vPC status ---------------------------------------------------------------------------- Id Port Status Consistency Reason Active vlans -- ------------ ------ ----------- ------ --------------- **123 Po123 down failed Peer-link is down - <--- Reason: Peer-link down**

- Controllare lo stato dell'interfaccia del canale della porta e delle interfacce membro configurate nel collegamento peer. Se sono spenti e non connessi, verificare la connettività fisica, ad esempio cavo/SFP, e così via.
- È necessario che il canale della porta del collegamento peer vPC sia configurato come rete di tipo porta STP (Spanning-Tree Protocol), in modo che Bridge Assurance sia abilitato su tutti i collegamenti peer vPC su entrambi gli switch peer vPC.
- Verificare che il collegamento peer vPC sia configurato come trunk del canale della porta di layer 2 che consente solo VLAN vPC.
- Finché il collegamento peer vPC tra i peer non viene stabilito inizialmente, tutti i canali porte vPC rimangono in stato sospeso. Se il collegamento peer vPC si interrompe una volta online per un certo periodo di tempo, i vPC sul collegamento secondario vengono sospesi fino al ripristino del collegamento peer.

Numero 3: peer non raggiungibili tramite peer-keepalive

Verificare se lo stato keep-alive vPC è peer non raggiungibile tramite peer-keepalive in show vpc

L'output riporta che vPC peer-keepalive è inattivo con il motivo per cui il peer non è raggiungibile tramite peer-keepalive, come mostrato:

```
<#root>
`show vpc brief`
Legend:
                                  (*) - local vPC is down, forwarding via vPC peer-link
vPC domain id                     : 100
Peer status The Charles Contract the Seer adjacency formed ok
vPC keep-alive status             : peer is not reachable through peer-keepalive
<--- keep-alive is down
Configuration consistency status  : success
Per-vlan consistency status : success<br>Type-2 consistency status : failed
Type-2 consistency status
Type-2 inconsistency reason       : SVI type-2 configuration incompatible
vPC role                          : secondary                    
Number of vPCs configured : 1
Peer Gateway Brand Contract Contract Contract Contract Contract Contract Contract Contract Contract Contract Co
Dual-active excluded VLANs : -
Graceful Consistency Check : Enabled
Auto-recovery status : Disabled
Delay-restore status              : Timer is off.(timeout = 30s)
Delay-restore SVI status
Operational Layer3 Peer-router    : Disabled
Virtual-peerlink mode             : Disabled
vPC Peer-link status
                                  ---------------------------------------------------------------------
id    Port   Status Active vlans
--    ----   ------ -------------------------------------------------
1     Po1    up     1,10
```
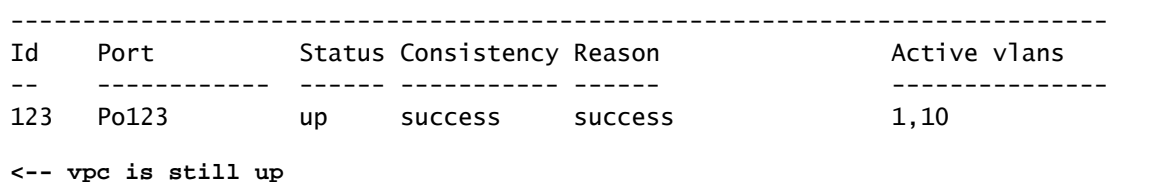

- Verificare che l'interfaccia di layer 3 sia associata al VRF (Virtual Route Forwarding) corretto utilizzato per il mantenimento dell'attività tra gli switch peer vPC.
- Se il VRF di gestione viene utilizzato per il peer keepalive, verificare che uno switch di gestione sia collegato alle porte di gestione su entrambi i dispositivi peer vPC.
- Verificare che gli indirizzi IP di origine e di destinazione utilizzati per i messaggi peer-• keepalive siano raggiungibili dal VRF associato al collegamento peer-keepalive vPC.
- Verificare che il protocollo ARP (Address Resolution Protocol) sia stato risolto ed eseguire il ping tra gli indirizzi keepalive per verificare la raggiungibilità. Se non esiste raggiungibilità, verificare la presenza di eventuali problemi lungo il percorso (L1, STP e così via).

Problema 4: incoerenza di tipo 1

Verificare se lo stato di coerenza di tipo 1 non è riuscito in show vpc

I risultati del comando segnalano la causa dell'errore se vengono rilevati problemi di coerenza della configurazione, come mostrato di seguito:

```
<#root>
`show vpc`
Legend:
                                (*) - local vPC is down, forwarding via vPC peer-link
vPC domain id                     : 1  
Peer status The Contract Contract the Peer adjacency formed ok
vPC keep-alive status             : peer is alive                
Configuration consistency status : failed <--- consistency check failed
Per-vlan consistency status : success
Configuration inconsistency reason: vPC type-1 configuration incompatible - STP Mode inconsistent <--
Type-2 consistency status         : success
vPC role                          : primary                      
Number of vPCs configured : 0
Peer Gateway 3. Enabled
Dual-active excluded VLANs : -
Graceful Consistency Check : Enabled
Auto-recovery status              : Enabled, timer is off.(timeout = 360s)
```
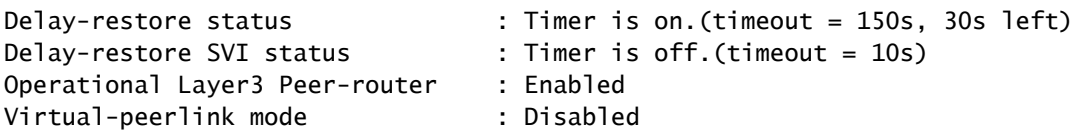

- Verificare che entrambi gli switch peer controllino la stessa modalità spanning-tree. Ad esempio, se lo switch peer usa la modalità Multiple Spanning-Tree (MST) e l'altro switch peer usa la modalità Rapid Per VLAN Spanning Tree (Rapid-PVST). Modificare la modalità spanning-tree in modo che sia la stessa su entrambi gli switch per eliminare l'errore.
- Modificare la modalità Spanning Tree con questo comando:

Switch(config)# **spanning-tree mode ms**t

#### O

Switch(config)# **spanning-tree mode rapid-pvst**

Per visualizzare altri tipi di errori di configurazione globali di VPC di tipo 1, utilizzare questo comando per identificare la categoria e il valore locale e peer:

<#root>

**`show vpc consistency-parameters global`**

Legend:

Type 1 : vPC will be suspended in case of mismatch

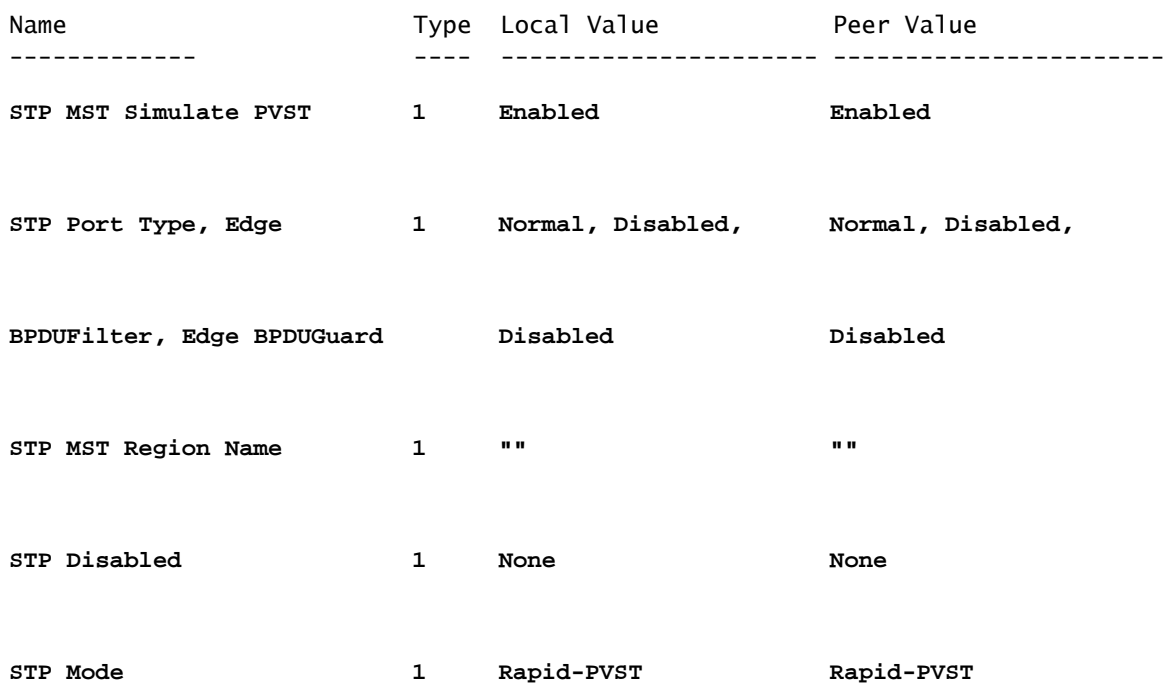

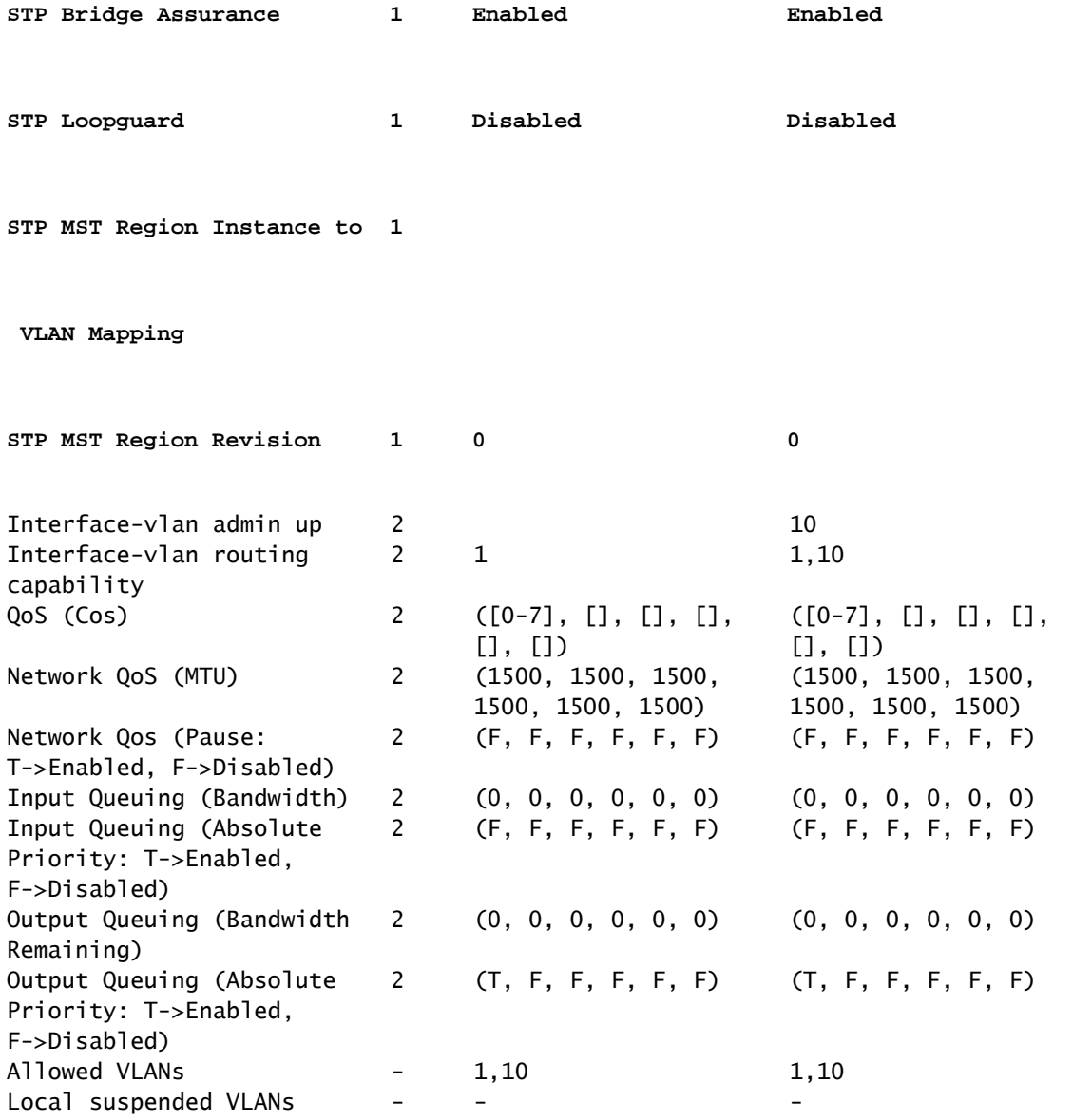

Nell'esempio viene mostrato come visualizzare i parametri di coerenza vPC per un canale porta vPC specifico:

#### <#root>

**`show vpc consistency-parameters interface port-channel 10`**

 Legend: Type 1 : vPC will be suspended in case of mismatch Name Type Local Value Peer Value ------------- ---- ---------------------- ----------------------- STP Mode 1 Rapid-PVST Rapid-PVST STP Disabled 1 None None STP MST Region Name 1 "" "" STP MST Region Revision 1 0 0 STP MST Region Instance to 1 VLAN Mapping STP Loopguard 1 Disabled Disabled STP Bridge Assurance 1 Enabled Enabled STP Port Type 1 Normal Normal

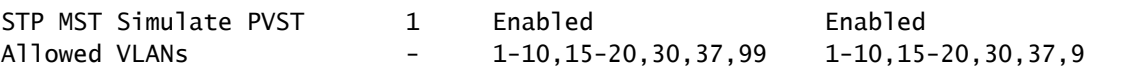

Utilizzare i parametri di coerenza vPC globali e del canale della porta, insieme alla • configurazione corrente, per identificare eventuali disparità tra i peer vPC.

Problema 5: incoerenza di tipo 2

Verificare se lo stato di coerenza di tipo 2 non è riuscito in show vpc

I risultati di questo comando segnalano il motivo dell'errore se viene rilevata un'incoerenza nella configurazione:

<#root>

.

**`show vpc`**

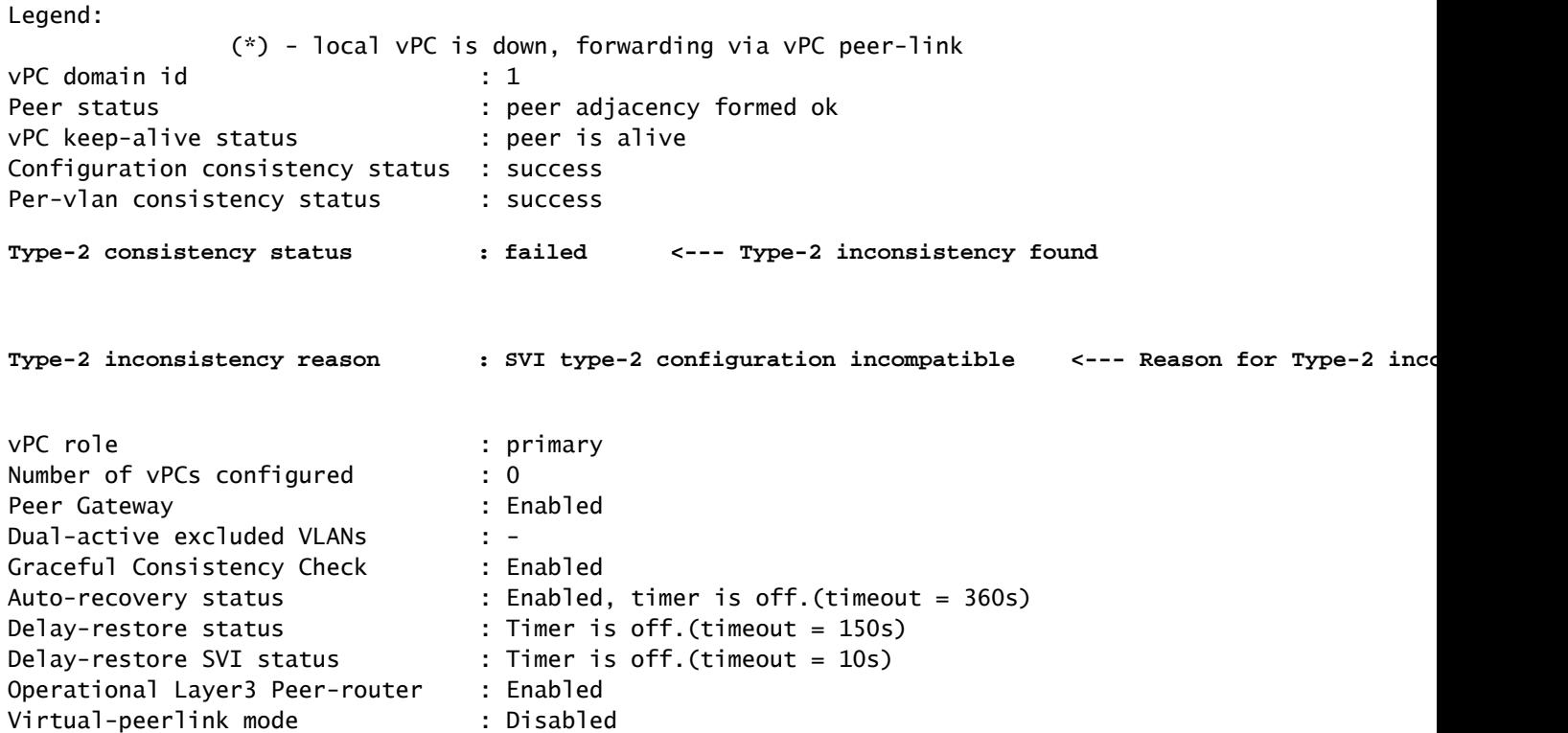

Questo comando può essere utilizzato per analizzare in modo più approfondito tutte le incoerenze di tipo 2, nonché la configurazione dei valori peer e locali per verificare se la configurazione non corrisponde:

<#root>

Legend:

Type 1 : vPC will be suspended in case of mismatch

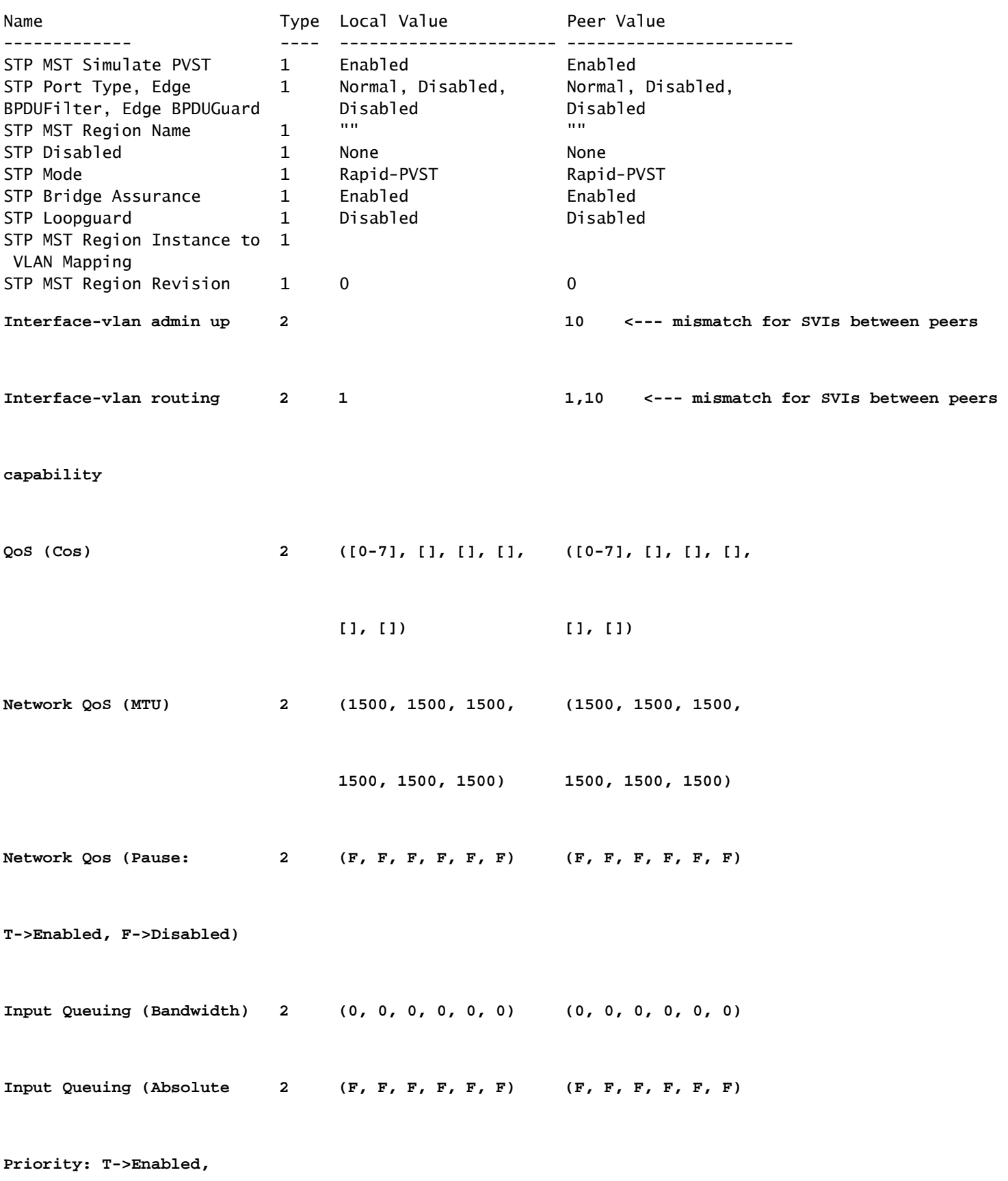

**F->Disabled)** 

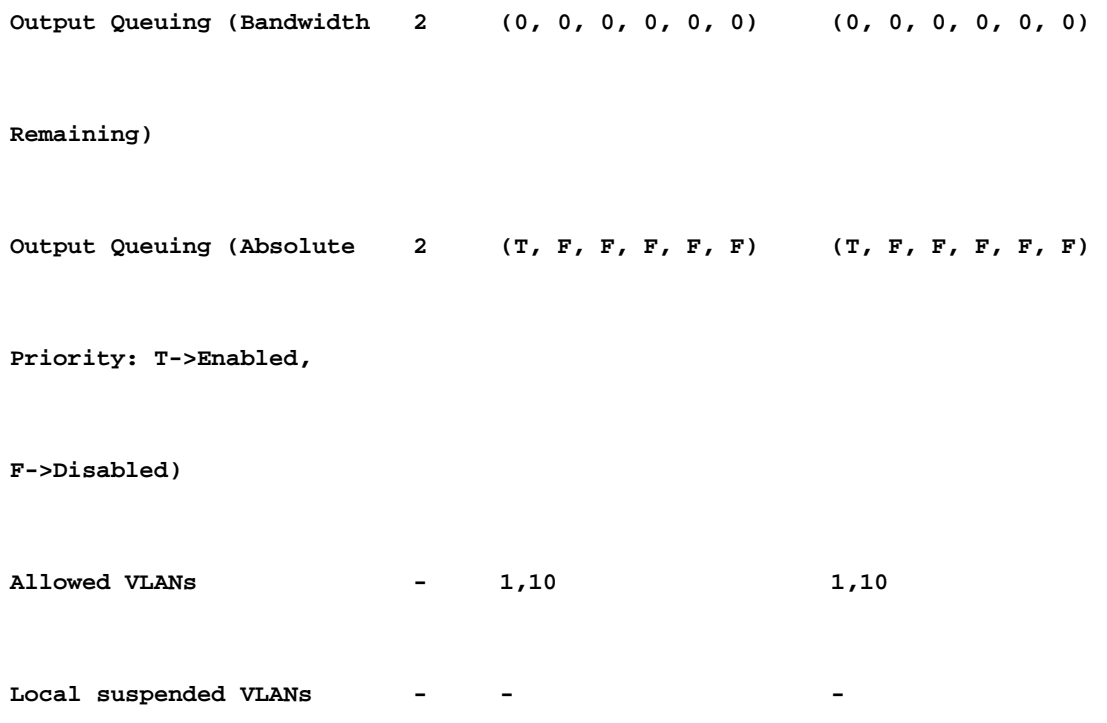

- Un'incoerenza nella configurazione di tipo 2 dell'interfaccia virtuale commutata (SVI) può essere dovuta a molte SVI incoerenti configurate tra gli switch peer vPC. Ad esempio, quando una VLAN SVI specifica è configurata su uno switch, ma non sullo switch peer.
- Verifica con **show running-config** su entrambi gli switch per identificare eventuali differenze tra la SVI configurata.
- Se è ancora necessaria ulteriore assistenza per identificare le differenze nella SVI configurata, aprire una richiesta TAC.

Numero 6: incoerenza tra il numero di interfaccia e l'ID vPC

Verificare se sono presenti porte membro con problemi di coerenza segnalati in stato vPC nel show vpc risultati del comando.

<#root>

**`show vpc`**

Legend:

```
                (*) - local vPC is down, forwarding via vPC peer-link
vPC domain id                     : 100
Peer status The Contract Contract the Secret Secret Peer adjacency formed ok
vPC keep-alive status             : peer is alive                
Configuration consistency status  : success
Per-vlan consistency status : success
Type-2 consistency status         : success
```

```
vPC role                          : secondary                    
Number of vPCs configured : 1
Peer Gateway                      : Disabled
Dual-active excluded VLANs        : -
Graceful Consistency Check        : Enabled
Auto-recovery status              : Disabled
Delay-restore status              : Timer is off.(timeout = 30s)
Delay-restore SVI status          : Timer is off.(timeout = 10s)
Operational Layer3 Peer-router    : Disabled
Virtual-peerlink mode             : Disabled
vPC Peer-link status
---------------------------------------------------------------------
id    Port    Status Active vlans
--    ----   ------ -------------------------------------------------
1     Po1    up     1                                                                   
vPC status
----------------------------------------------------------------------------
Id Port Status Consistency Reason and Active vlans
--    ------------  ------ ----------- ------                ---------------
123 Po123 down* failed vPC type-1 - - - - - - type-1 inconsistency
                                         configuration 
                                         incompatible - STP 
                                         interface port type 
                                         inconsistent
```
• Verificare che il tipo di porta tra l'interfaccia vPC e show vpc consistency-parameters vpc *vpc-id*.

Passaggi per controllare la mancata corrispondenza dei tipi di porta STP:

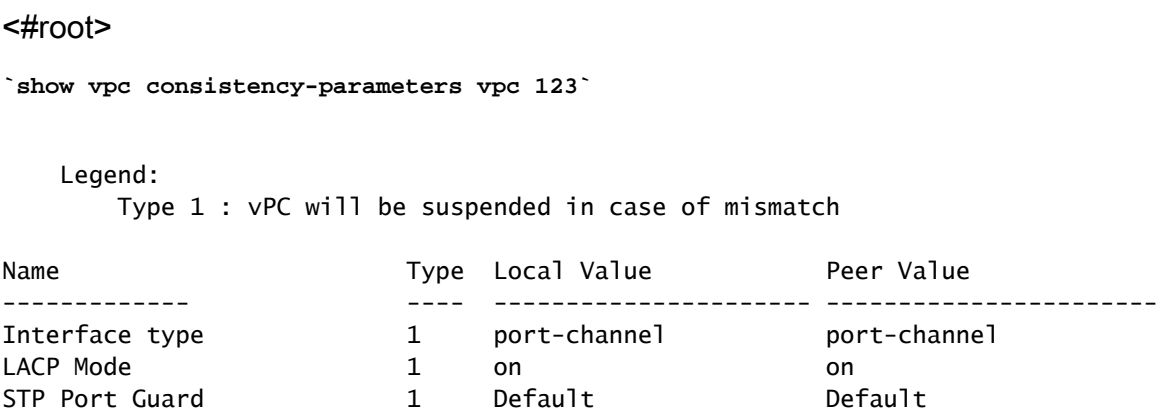

<--- this VPC port-channel is configured as Edge Trunk port while peer has Default STP port type.

- Configurare il tipo di porta STP su entrambi i peer in modo che corrisponda alle interfacce vPC. Una porta Spanning Tree può essere configurata come porta edge, porta di rete o porta normale. Una porta può trovarsi in uno solo di questi stati alla volta. Il tipo di porta Spanning Tree predefinito è normale.
- Il tipo di porta STP può essere configurato a livello globale o a livello di interfaccia.

### Informazioni correlate

• [Supporto tecnico Cisco e download](https://www.cisco.com/c/it_it/support/index.html?referring_site=bodynav)

#### Informazioni su questa traduzione

Cisco ha tradotto questo documento utilizzando una combinazione di tecnologie automatiche e umane per offrire ai nostri utenti in tutto il mondo contenuti di supporto nella propria lingua. Si noti che anche la migliore traduzione automatica non sarà mai accurata come quella fornita da un traduttore professionista. Cisco Systems, Inc. non si assume alcuna responsabilità per l'accuratezza di queste traduzioni e consiglia di consultare sempre il documento originale in inglese (disponibile al link fornito).